## How2Vote by Texting

Area 53 is using **Poll Everywhere** (www.polleverywhere.com) for voting at the Election Assembly. These instructions are for voting using TEXTING. The pictures are from an iPhone; your phone may be different. To participate, you must join the Area 53 Election Assembly Zoom Meeting.

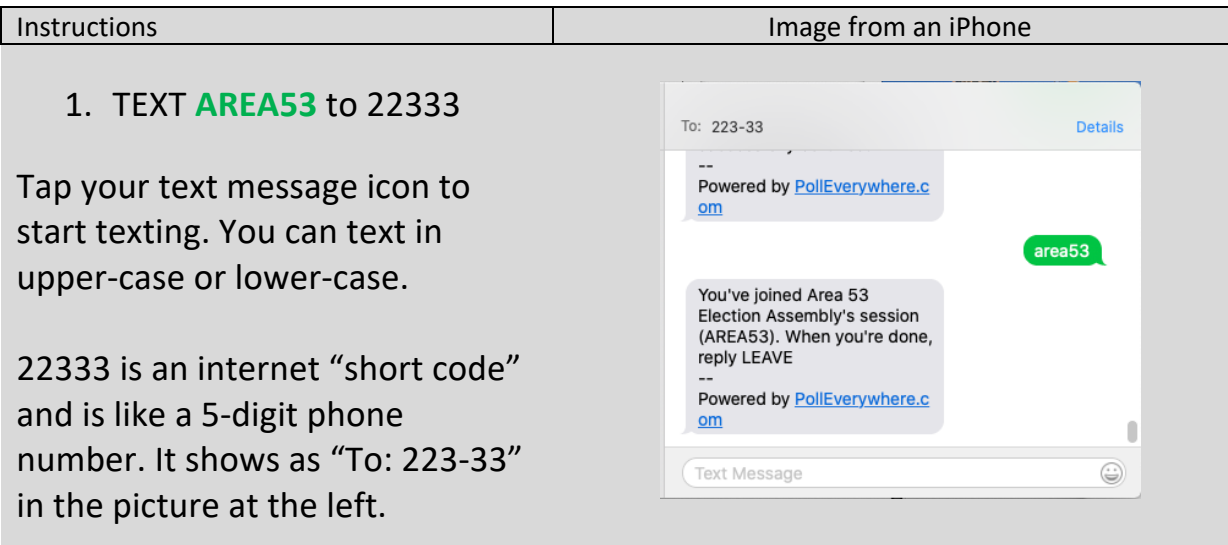

## 2. Text **?** to 22333

The question mark (?) will respond with valid candidate names. **The current ballot of candidates will be displayed in the Area 53 Zoom meeting.**

The example shows **ALVINU** for Alvin U., **DONK** for Don K., etc.

3. TEXT ALVINU to 22333 … … to vote for Alvin U. **DO NOT TEXT "Alvin U." to vote.**

A vote must be a single string – **no spaces and no periods**. It can be either upper-case or lowercase letters. If you misspell a name, a response will display a list of valid candidates.

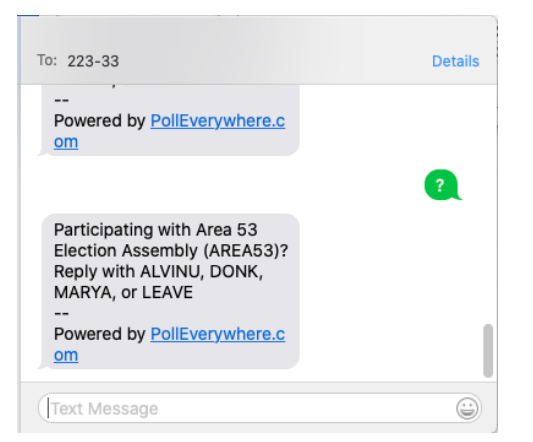

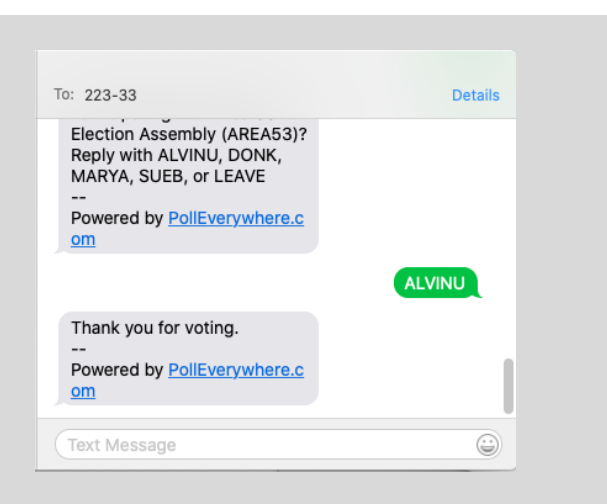

## How2Vote by Texting

Area 53 is using **Poll Everywhere** (www.polleverywhere.com) for voting at the Election Assembly. These instructions are for voting using TEXTING. The pictures are from an iPhone; your phone may be different. To participate, you must join the Area 53 Election Assembly Zoom Meeting.

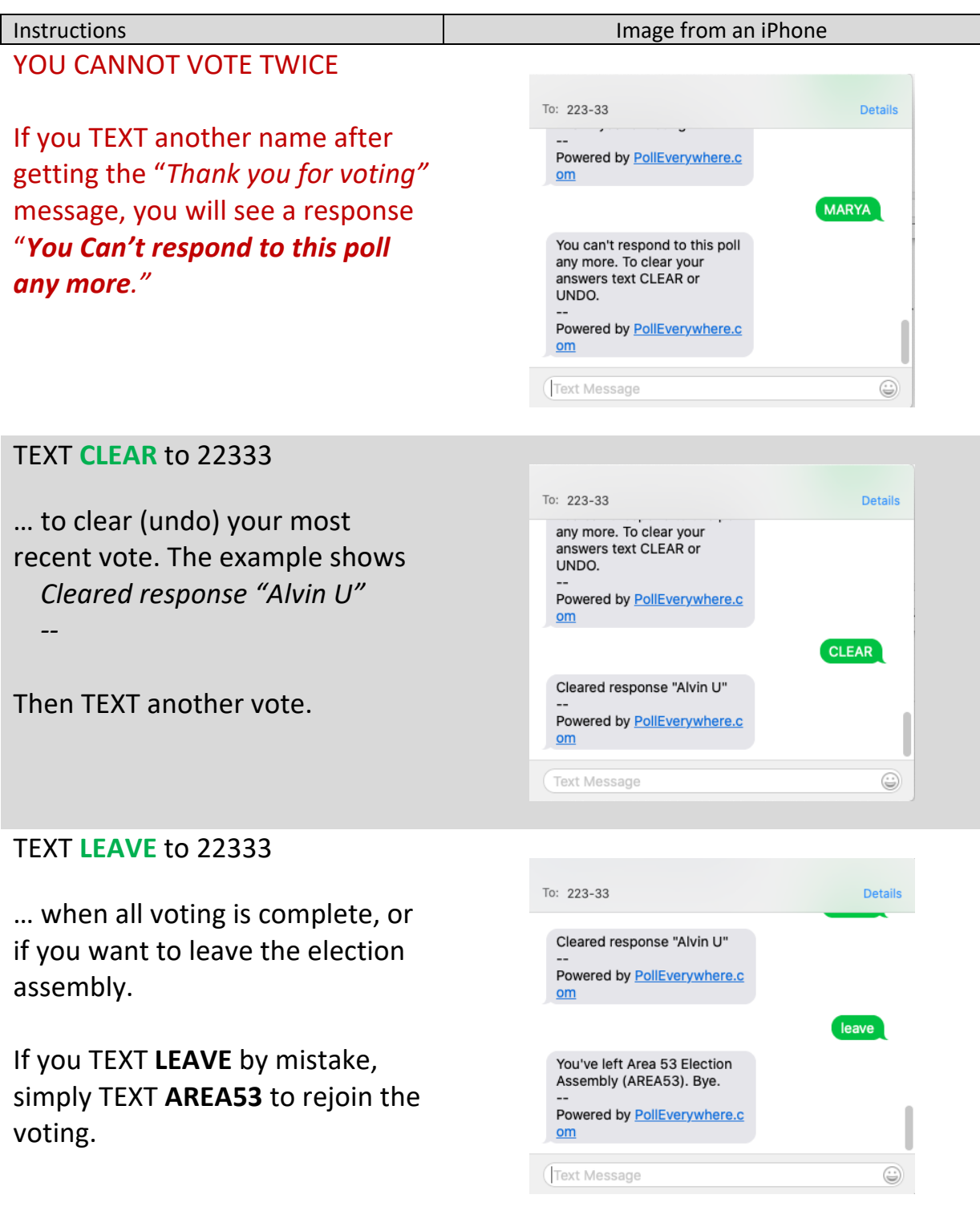